## *FRANÇAIS ESPAÑOL*  **REQUISITOS DEL SISTEMA**

Antes de conectar el ratón con calculadora al dispositivo Bluetooth de su equipo, asegúrese de haber habilitado y preparado la función Bluetooth del

**CLASS 1 LASER PRODUCT**

**CLASS 1 LASER PRODUCT**

con calculadora con otro equipo. Cambie las baterías si aparece el icono

**Hardware:** Equipo compatible con Bluetooth (equipado con un dispositivo de

conexión Bluetooth integrado o un conector Bluetooth externo)

PC basado en Windows x86 / x64 o superior, Mac basado en Intel del sistema

**Sistema operativo:** Windows® XP / Windows Vista® o Windows® 7;

**LEA LAS PRECAUCIONES DESCRITAS A CONTINUACIÓN ANTES** 

 **DE COMENZAR A USAR EL DISPOSITIVO**

Mac  $OS^{\circledR}$  X 10.4  $\sim$  10.6

• Lea y respete las siguientes precauciones de seguridad antes de comenzar a usar el ratón con calculadora. Conserve estas precauciones de seguridad y las instrucciones de uso con el fin de poder consultarlas en el futuro. **FUNCIONAMIENTO INCORRECTO Y CUIDADO DURANTE LA** 

 **MANIPULACIÓN**

- Il est conseillé d'utiliser la souris laser sur une surface plane. \* Lorsque vous êtes en déplacement, vous pouvez utiliser le commutateur à glissière situé dans la partie inférieure de la calculatrice souris. Positionnez simplement le commutateur sur "OFF" pour désactiver le Bluetooth.
- \* L'écran d'instruction ou la configuration peut présenter des différences selon le PC ou la version du pilote du périphérique Bluetooth. \* Si votre PC ne dispose pas d'un périphérique Bluetooth intégré, vous devez acheter l'adaptateur Bluetooth USB (dongle) et suivre les
- instructions. \* Lorsque vous utilisez un autre ordinateur, veuillez vous reporter à la

• No continúe usando el ratón con calculadora si aprecia que desprende humo, olores extraños o calor. El uso continuado del ratón con calculadora en tales condiciones podría constituir un riesgo de incendio y descarga eléctrica. • No use paños húmedos ni líquidos volátiles (como disolvente para pintura) para limpiar el ratón con calculadora. En su lugar, emplee únicamente un

**Mode Calculatrice** (quand le Bluetooth est connecté) ■ La calculatrice effectue des opérations à 10 chiffres. paño suave y seco.

• No elimine el ratón con calculadora de forma indebida (por ejemplo, incinerándolo); hacerlo podría derivar en lesiones o daños personales. Se recomienda eliminar este producto respetando lo establecido por la legislación nacional vigente en el lugar de residencia del usuario.

**PRECAUCIÓN AL MANIPULAR LAS BATERÍAS** • Mantenga las baterías fuera del alcance de los niños.

• No exponga las baterías a temperaturas elevadas o fuentes directas de calor

- La souris Blutooth X Mark I et le module laser proposent une fonction d'économie d'énergie. La souris bascule en mode Veille (mise hors tension de l'écran) après 30 minutes d'inactivité. Une fois le Bluetooth connecté, cliquez sur le bouton pour réactiver la connexion Bluetooth et remettre sous tension la souris.
- En mode Veille, si la souris reste inactive pendant plus de 7 minutes, elle bascule automatiquement en mode Economie d'énergie. Cliquez sur le bouton ou appuyez sur la touche  $\boxed{CA \times }$  (Mode Calculatrice uniquement) de la souris pour réactiver la calculatrice souris et la connexion Bluetooth. **Remarque**: Vous n'avez pas besoin de reconnecter le Bluetooth après

ni las elimine por incineración.

Quand l'affichage est peu visible ou que l'icône " Di s'affiche. Remplacez les piles le plus vite possible pour éviter une interruption

• No mezcle baterías nuevas y usadas o baterías de diferentes tipos. • Evite que un objeto metálico entre en contacto con los terminales de una batería mientras ésta se encuentre instalada en el dispositivo; podría

**Pour déverrouiller le pavé, appuyez sur la touche**  $\infty$  **et maintenez-la** enfoncée pendant 3 secondes.

calentarse y causar quemaduras.

• Extraiga las baterías del dispositivo si se han agotado o si el dispositivo ha permanecido almacenado durante un periodo prolongado de tiempo. • No demore la extracción de baterías débiles o agotadas; recíclelas o elimínelas de acuerdo con las normas vigentes en su nación o localidad. • Si alguna de las baterías sufre una fuga, extráigalas todas y evite que el líquido filtrado entre en contacto con la piel o las prendas de una persona. Si ello llegase a ocurrir, lave inmediatamente la zona afectada con agua abundante. Antes de insertar baterías nuevas, limpie bien el compartimento de las baterías empleando una toalla de papel húmeda o siga las recomendaciones de limpieza del fabricante de las baterías.

Dimensions : 120 mm (L) x 60 mm (l) x 30 mm (H) Poids : 88 g (sans pile) / 136 g (avec pile)

**ESPECIFICACIONES DEL SISTEMA LÁSER**

**DISPOSITIVOS**

Este dispositivo satisface los requisitos de la norma internacional IEC 60825-1:2007 y ha sido clasificado como producto láser de Clase 1.

**ESPECIFICACIONES**

- Potencia de salida del láser: 2,31 µW

No mire el haz láser directamente.

- Longitud de onda del haz láser emitido: Banda: 832 - 865 nm **PRECAUCIONES RELACIONADAS CON ESTE PRODUCTO LÁSER** - Éste es un dispositivo láser de Clase 1 cuyo uso se considera seguro en condiciones razonablemente previsibles, de acuerdo con lo establecido por la

norma IEC 60825-1:2007.

- Se recomienda evitar toda posible exposición a la radiación láser, así como la

incidencia directa del haz láser sobre los ojos.

- No apunte hacia los ojos de otra persona con el dispositivo; la exposición

prolongada podría resultar perjudicial para los ojos.

- No señale a otra persona empleando un puntero láser. Los punteros láser han sido diseñados exclusivamente para la iluminación de objetos

inanimados.

- No use el producto sobre una superficie reflectante que pudiera reflejar el haz

y provocar su incidencia directa sobre los ojos de una persona.

**INSTALACIÓN DE LAS BATERÍAS**

1. Retire la cubierta de las baterías, situada en la parte inferior del ratón con calculadora, deslizándola en la dirección que indica la flecha. 2. Instale dos baterías alcalinas nuevas de tamaño AA; asegúrese de que los extremos positivo (+) y negativo (-) de cada una de ellas coincida con los indicadores de polaridad que encontrará en el interior del compartimento de

No permita que los niños usen este producto láser sin vigilancia.

las baterías.

3. Vuelva a colocar la cubierta de las baterías en el compartimento.

**PRECAUCIÓN:** La sustitución de las baterías por otras de tipo incorrecto

podría constituir un riesgo de explosión. Elimine las baterías

 $CA \frac{CA}{ON}$ 

 $Cl/C$  ESC

 $CL/KP$ 

BS

SEND

 $%$  $=$ 

**ENTER** 

 $\begin{array}{|c|} \hline \text{DEC-SET} \\ \hline \end{array}$ 

1  $\sqrt{2}$   $\sqrt{3}$ 

usadas de acuerdo con las instrucciones.

**CONEXIÓN BLUETOOTH Selección de un sistema operativo**

Este ratón con calculadora ha sido diseñado para funcionar tanto con sistemas operativos Windows como con sistemas operativos Macintosh. Seleccione ahora su sistema operativo colocando el interruptor "Bluetooth OS", situado en

la parte inferior del ratón con calculadora, en la posición PC o Mac.

**Importante:** Asegúrese de que el interruptor "Bluetooth OS" se encuentre en

la posición correcta antes de conectar el ratón con calculadora a un equipo compatible con Bluetooth. Si el interruptor "Bluetooth OS" no se encontrase en la posición correspondiente al sistema operativo en uso, el dispositivo podría comportarse de forma

anormal.

mismo.

**Frecuencia:** Banda de frecuencia de 2,4 GHz

**Cobertura:** El uso del dispositivo puede llevarse a cabo a una distancia

máxima de 10 metros (32,8 pies). **Nota:** Existe una amplia variedad de factores que podrían afectar a la

cobertura del dispositivo, entre ellos la presencia de objetos metálicos a su alrededor y las posiciones relativas del ratón y el receptor.

**RESOLUCIÓN DE PROBLEMAS**

El ratón con calculadora X Mark I Mouse no está conectado o no funciona

correctamente.

2. Asegúrese de que el equipo satisfaga los requisitos de sistema descritos. 3. Compruebe que el hardware y el software relacionados con la comunicación Bluetooth se encuentren instalados correctamente y

debidamente habilitados.

4. Retire todos los obstáculos que pudieran impedir la comunicación entre el

equipo y el ratón con calculadora.

5. Lleve a cabo de nuevo el proceso de emparejamiento si ha usado el ratón

8. Si la pantalla no se activa tras colocar el interruptor de Bluetooth en la<br>posición ON, pulse el botón [ $\alpha \circ \circ$ ] y compruebe si aparece el icono **[X**<br>9. Asegúrese de que el adaptador Bluetooth USB (conector) funciona

cabo de nuevo el proceso desde el principio.

correctamente.

10. En sistemas Mac, el Modo de reposo hace aparecer un mensaje de

Apague y encienda el ratón con calculadora y espere 3 segundos. Lleve a

advertencia acerca de una pérdida de la conexión. Ignore el mensaje y de un clic del ratón para continuar. Dicho mensaje de advertencia aparece de forma predeterminada en Mac OS y no afecta de ningún modo a la

conexión Bluetooth.

Verifique la posición de las baterías.

## **ASTUCES**

configuration initiale et effectuer de nouveau le "jumelage".

# **MODE CALCULATRICE ET MODE PAVE**

Quand le Bluetooth est activé, la calculatrice souris propose 2 modes : Mode Calculatrice (CAL) et mode Pavé (KP).

**Basculer entre le mode Calculatrice et Pavé** Pour basculer entre le mode Calculatrice et Pavé, appuyez simplement

- Vous pouvez envoyer les résultats (ou afficher le contenu) sur l'ordinateur en appuyant sur la touche [<u>SEND</u>].
	- Vous ne pouvez pas envoyer un calcul quand l'indicateur E (Erreur) est affiché sur l'écran de la souris.
	- La touche [SEND] est désactivée quand la calculatrice n'est pas connectée en Bluetooth à un ordinateur.

**Mode Pavé** (quand le Bluetooth est connecté)

**Matériel:** Ordinateur compatible Bluetooth (avec périphérique de connexion Bluetooth incorporé ou dongle Bluetooth externe) PC basé sur Windows x86 / x64 ou supérieur, système Mac à processeur Intel Système d'exploitation: Windows® XP / Windows Vista® ou Windows® 7; Mac  $OS^{\circledR}$  X 10.4 ~ 10.6

## **Economie d'énergie**

réactivation de la souris.

Vous pouvez directement entrer un chiffre/signe  $(0 \sim 9)$ ,  $+, -, x, \div,$ BS,  $\bullet$ , ESC, ENTER sur l'ordinateur.

#### **Indicateur de piles faibles**

**Mode Verrou** (quand le Bluetooth est connecté) **Appuyez sur la touche**  $\boxed{c \land \frac{c}{2}}$  **et maintenez-la enfoncée pendant plus de** 3 secondes pour verrouiller le pavé et l'écran.

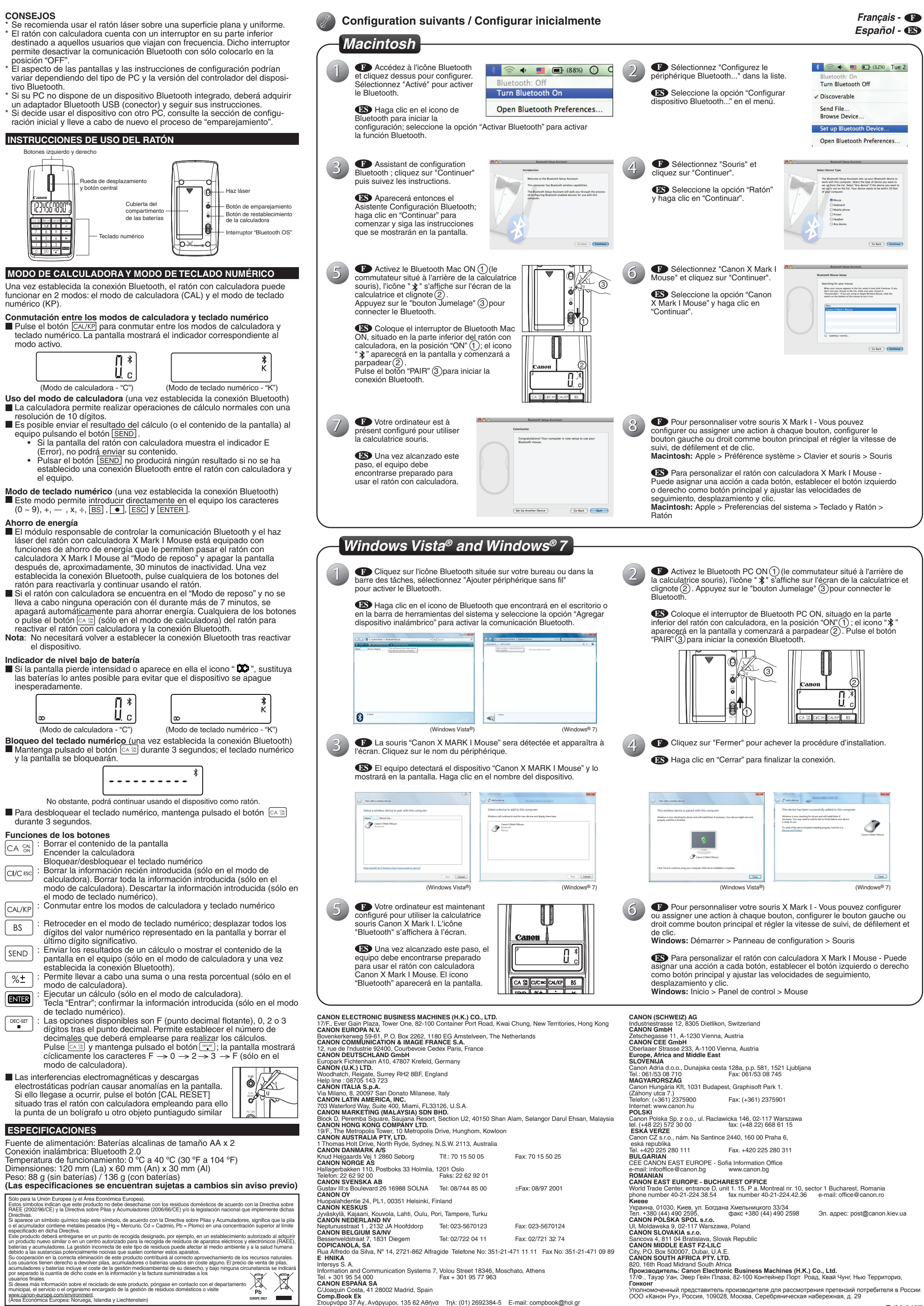

**Гонконг**<br>Уполномоченный представитель производителя для рассмотрения претензий потребителя в России<br>ООО «Канон Ру», Россия, 109028, Москва, Серебряническая набережная, д. 29

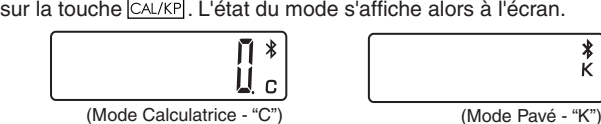

**Index touches**

- : Efface les éléments affichés à l'écran  $CA \text{ CM}$
- Met la calculatrice sous tension Verrouillage/déverrouillage du pavé
- : Efface les derniers éléments saisis (mode Calculatrice CI/C ESC uniquement) Efface tous les éléments saisis (mode Calculatrice uniquement)
- Quitte la saisie (mode Pavé uniquement)
- $|CAL/KP|$ : Basculer entre le mode Calculatrice et Pavé
- : Touche d'espacement arrière en mode Pavé. Permet de **BS** modifier chaque chiffre de la valeur numérique affichée et efface le dernier chiffre.
- Envoyer les résultats du calcul ou afficher le contenu sur SEND l'ordinateur (en mode Calculatrice et Bluetooth connecté) : Utilisé pour effectuer des pourcentages (additionnés ou
- $%$  $\pm$ soustraits) (Mode Calculatrice uniquement)
- : Exécute le calcul (Mode Calculatrice uniquement) ENTER Touche Entrer -- Confirme la saisie (mode Pavé uniquement) : La position désignée est F (virgule Flottante) - 0, 2 ou 3
	- chiffre(s) après la virgule. Utilisé pour définir le nombre de chiffres après la virgule décimale. Appuyez sur  $\left[\cos \frac{\pi}{2}, \sin \frac{\pi}{2}\right]$ , puis appuyez continuellement sur la touche
- $\frac{\text{cost}}{\text{cost}}$  : la suite  $F \rightarrow 0 \rightarrow 2 \rightarrow 3 \rightarrow F$  s'affiche. (Mode Calculatrice uniquement) ■ Toute décharge électrostatique ou toute interférence [ OZ
- électromagnétique peut entraîner un mauvais fonctionnement de l'écran. Dans ce cas, utilisez la pointe d'un crayon à bille (ou tout objet pointu identique) pour appuyer sur le bouton [CAL RESET]
- situé à l'arrière de la calculatrice souris. **CARACTÉRISTIQUES**

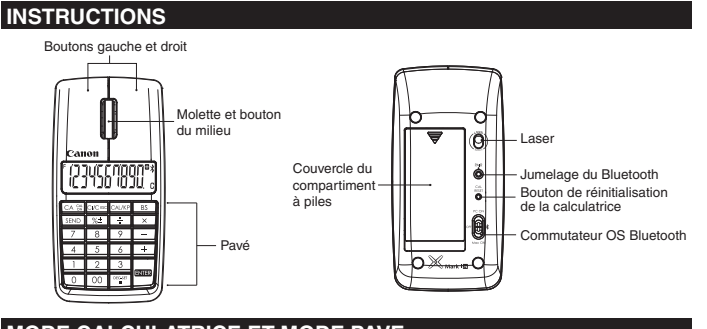

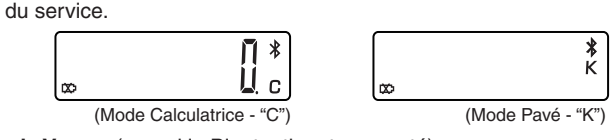

#### Source d'alimentation: Piles alcalines AA x 2

Connexion sans fil : Bluetooth 2.0 Température de fonctionnement : 0 °C à 40 °C (30 °F à 104 °F)

## (**Les caractéristiques peuvent être modifiées sans préavis)**

Union européenne (et Espace économique européen) uniquement. Ces symboles indiquent que ce produit ne doit pas être mis au rebut avec les ordures ménagères, comme le spécifient

la Directive auropéenne DEEE (2002/96/EC), la Directive européenne relative à l'élimination des piles et des<br>accumulateurs usagés (2006/66/EC) et les lois en vigueur dans vorte pays, appliquant ces directives et automoment

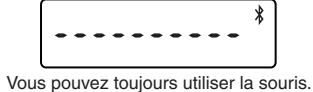

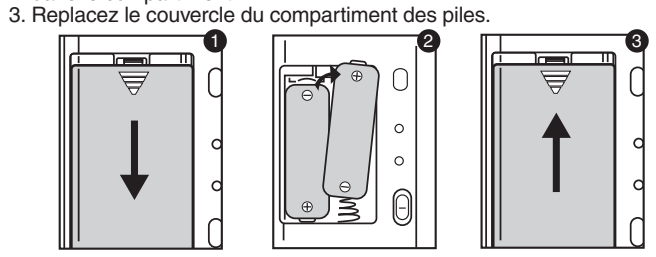

**CONSEJOS**

## **CONFIGURATION REQUISE**

# **PRÉCAUTIONS AVANT UTILISATION**

• Veuillez lire avec attention les précautions d'utilisation suivantes avant utilisation de la calculatrice souris. Conservez ce document ainsi que le manuel d'utilisation en lieu sûr afin de pouvoir vous y reporter ultérieurement.

## **PANNE ET UTILISATION**

- Cesser toute utilisation de la calculatrice souris si de la fumée, une odeur étrange ou de la chaleur s'en dégage. Une utilisation continue de la calculatrice dans de telles conditions peut entraîner un incendie ou une électrocution.
- Lors du nettoyage de la calculatrice souris, ne pas utiliser de tissus humides ou de liquides volatils tels que du diluant. Utiliser uniquement un tissu doux et sec.
- Ne jamais éliminer la calculatrice souris de manière non conforme (par ex. : dans un feu). L'utilisateur s'expose à des blessures corporelles. Jeter le produit conformément aux lois en vigueur du pays de résidence.

### **PILES - PRECAUTIONS**

- Conserver les piles hors de portée des enfants.
- Ne pas exposer les piles à des températures élevées et à la lumière
- directe du soleil. Ne pas les jeter au feu. • Ne pas mélanger différents types de pile ou de nouvelles piles avec d'anciennes.
- Ne pas laisser d'objets en métal en contact avec les bornes de la pile.
- Elles peuvent chauffer et exposer l'utilisateur à des brûlures. • Retirer les piles si elles sont usées ou ont été entreposées pendant de longues périodes
- Toujours retirer les piles anciennes et les recycler ou les éliminer
- conformément aux lois nationales et locales en vigueur. • Si une pile fuit, retirer toutes les piles. Veiller à ce que le liquide n'entre pas en contact avec la peau ou les vêtements. En cas de contact avec la peau ou les vêtements, laver la peau à grande eau. Avant d'insérer de nouvelles piles, nettoyer le compartiment avec un tissu humide ou suivre

les recommandations du fabricant relatives à l'entretien.

# **CARACTERISTIQUES DU LASER**

# **PERIPHERIQUES**

Ce périphérique est conforme à la norme internationale IEC 60825-1 : 2007 pour un produit de laser catégorie 1.

**CARACTERISTIQUES**

- Sortie puissance laser : 2.31 microwatts
- Longueur d'onde laser émise : Portée : 832 865 nanomètres
- **PRODUIT LASER PRECAUTIONS !** - Ce périphérique est un laser de catégorie 1 sans danger à condition
- d'être utilisé dans les conditions énoncées par IEC 60825-1 : 2007.
- Il est recommandé d'éviter les expositions aux radiations laser et de diriger le laser dans les yeux.
- Ne pas regarder le laser.
- Ne pas diriger le laser vers les yeux d'une personne. Toute exposition
- prolongée peut être dangereuse pour les yeux. Ne pas diriger un pointeur laser vers quelqu'un. Les pointeurs laser sont
- conçus pour illuminer des objets inanimés. - Ne pas permettre aux enfants d'utiliser le produit avec laser sans surveillance.
- Ne pas utiliser une surface réflective (miroir) qui risque de diriger le laser vers les yeux.

## **INSTALLATION DES PILES**

1. Retirez le couvercle du compartiment des piles situé au dos de la calculatrice souris en le faisant glisser dans la direction de la flèche.

#### 2. Installez les piles alcalines AA en respectant la polarité (+ / –) inscrite dans le compartiment.

**ATTENTION:** Risque d'explosion si la pile est remplacée par un modèle non conforme. Éliminez les piles usagées conformément aux instructions.

## **CONNEXION BLUETOOTH**

**Sélection de votre système d'exploitation**

Cette calculatrice souris est conçue pour fonctionner avec Windows et Macintosh OS. Sélectionnez votre système d'exploitation en faisant glisser le commutateur Bluetooth situé en bas de la calculatrice souris pour le

- positionner sur PC ou Mac. **Important:** Au cours du processus de connexion de la calculatrice souris à votre ordinateur Bluetooth, vérifiez que vous avez positionné
	- le commutateur Bluetooth sur le bon système d'exploitation. En cas d'erreur, la connexion échouera.
- A Avant de connecter la calculatrice souris avec le périphérique Bluetooth de votre ordinateur, assurez-vous que la fonction Bluetooth de votre ordinateur est activée.
- **Fréquence:** Plage fréquence 2,4 GHz

**Portée de connexion:** la portée d'utilisation est de 10 mètres max (32,8 pieds)

**Remarque:** la portée de connexion est déterminée par de nombreux facteurs (objets métalliques, position de la souris et du récepteur).

- **DÉPANNAGE** La calculatrice souris X Mark I n'est pas connectée / ne fonctionne pas correctement.
- 1. Assurez-vous que les piles ont été installées correctement (respect de la polarité  $+/-$ ).
- 2. Assurez-vous que la configuration de votre ordinateur correspond à la configuration minimale. 3. Vérifiez que le matériel et le logiciel Bluetooth sont correctement
- installés et activés. 4. Enlevez tout obstacle entre votre ordinateur personnel et la
- calculatrice souris.
- 5. Effectuez un nouveau jumelage si la calculatrice souris a été utilisée avec un ordinateur. Changez les piles si l'icône **X** s'affiche.
- Eteignez la souris, puis rallumez-la et attendez trois secondes. Recommencez si besoin.
- 8. Aucun affichage après l'activation du Bluetooth, appuyez sur la
- touche  $\cos$  et vérifiez que l'icône  $\sum$  s'affiche.
- 9. Vérifiez que l'adaptateur USB Bluetooth (dongle) fonctionne
- correctement. 10. Sur les ordinateurs Mac, le mode Veille déclenche un message d'avertissement de perte de connexion. S'il vous plaît l'ignorer et ont un clic de souris pour reprendre. Ce message d'avertissement est une fonction standard du système d'exploitation Mac et n'influe en rien sur la connexion Bluetooth.